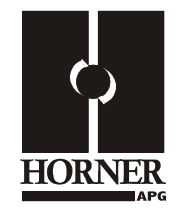

# **4-20 mA Analog Input Module HE800ADC020 / HE800ADC120 HE-ADC020\* / HE-ADC120\***

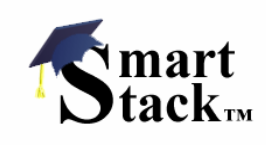

**12-Bit Resolution \* HE-denotes plastic case.**

This datasheet also covers products starting with IC300.

# **1 SPECIFICATIONS**

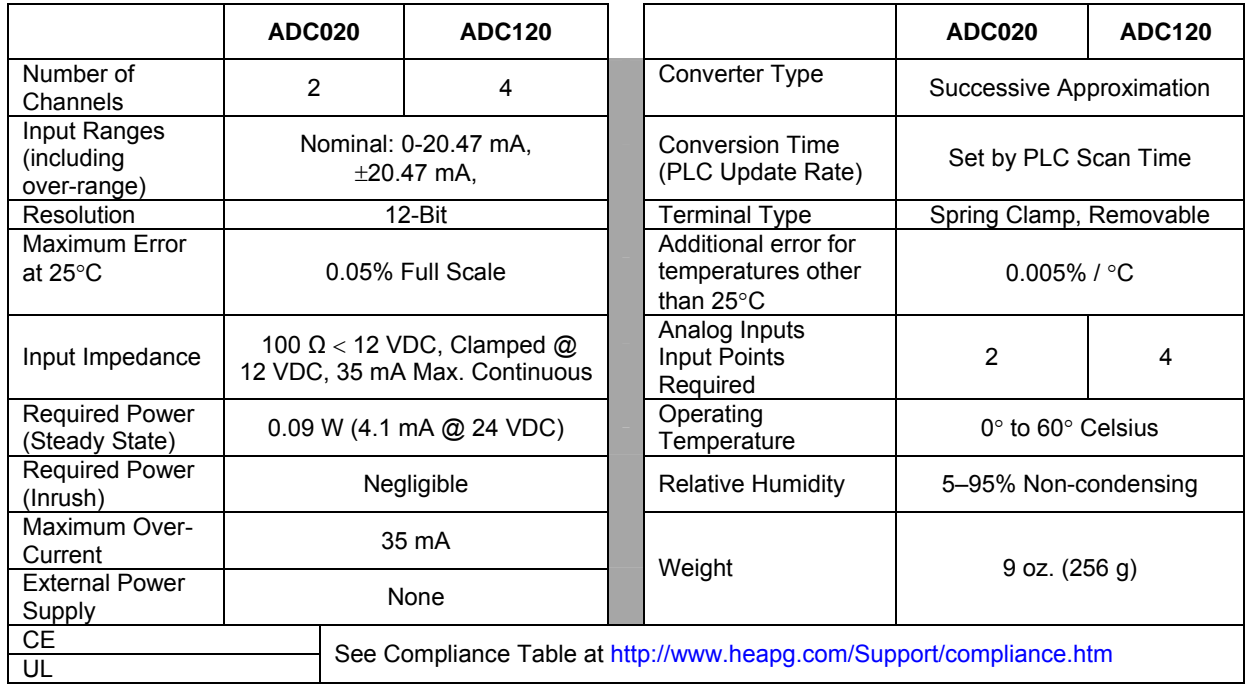

### **2 WIRING**

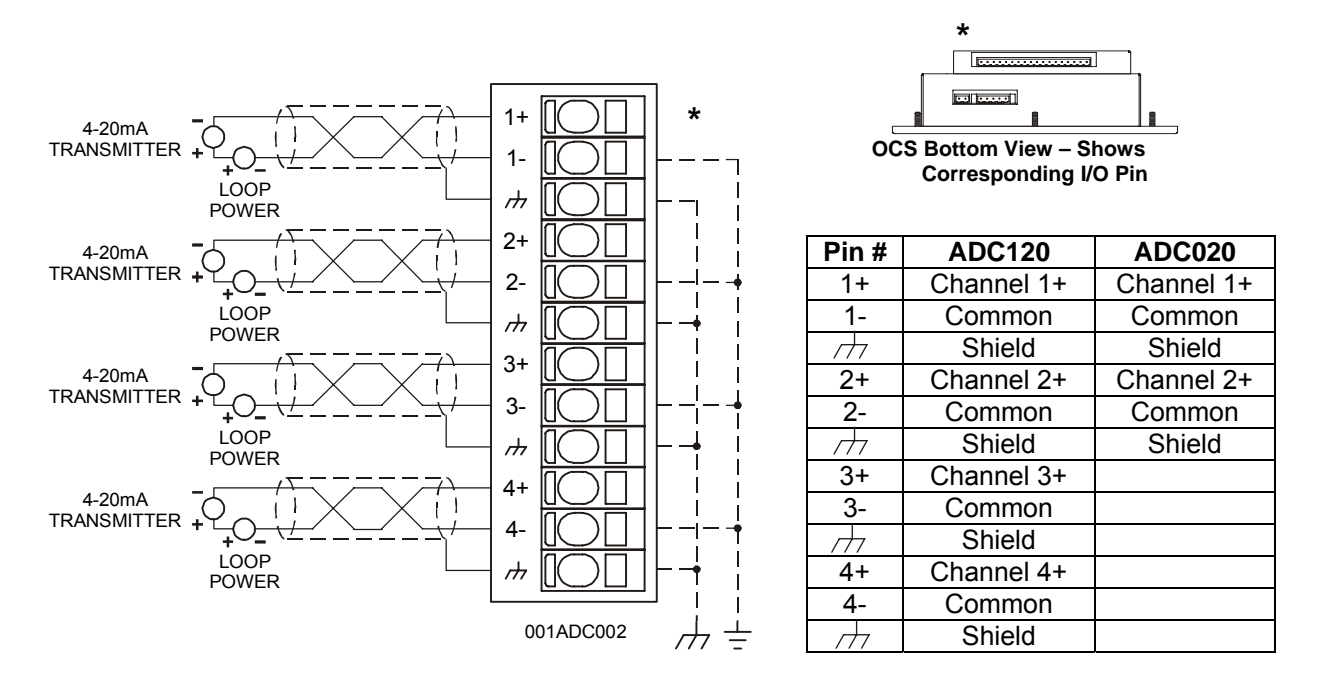

# **3 INTERNAL CIRCUIT SCHEMATIC**

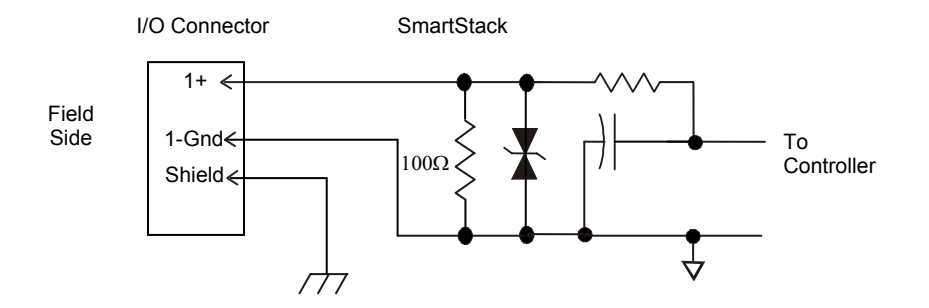

### **4 CONFIGURATION**

#### **Note:** The status of the I/O can be monitored in Cscape Software.

Preliminary configuration procedures that apply to SmartStack™ Modules are contained in the hardware manual of the controller you are using. Refer to the Additional References section in this data sheet for a listing of hardware manuals.

Selecting the **I/O Map** tab provides information about the I/O registers, which are assigned to a specific SmartStack™ Module and where the module is located in the point map. The I/O Map is determined by the model number and location within the SmartStack™. The I/O Map is not edited by the user.

#### **Module Setup Tab**

- a) Input range for each channel may be selected independently.
- b) Filter Constant sets the level of digital filtering according to the following chart.

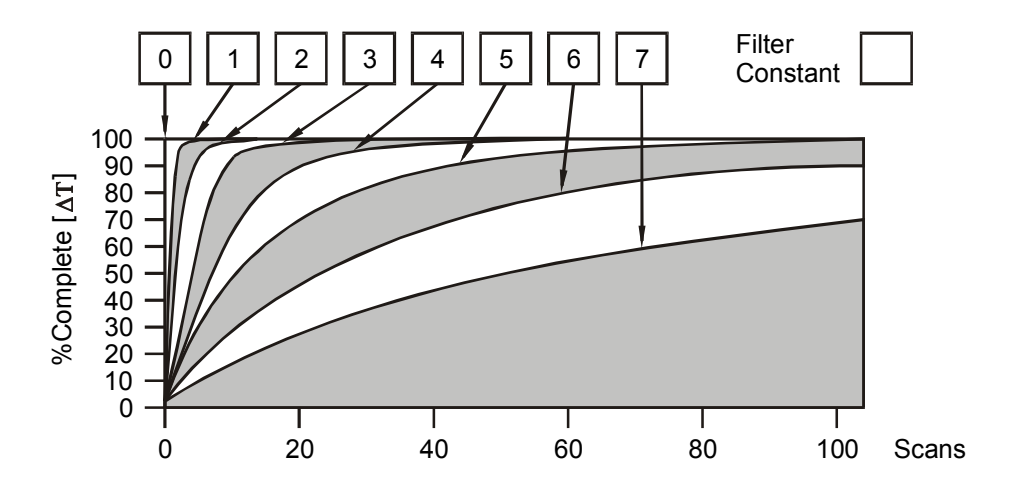

**Digital Filtering:** The illustration above demonstrates the effect of digital filtering (set with Filter Constant) on module response to a temperature change.

### **5 INPUT CONVERSION FACTOR**

The following table describes how real-world inputs are scaled into the controller. Given a known input current, the data value is configured by using the conversion factor from the table. The following formula is used: **Data = Input Current (mA) / Conversion Factor** 

**Example:** The user selects a current range of 0 to +20 mA:

- 1) The known input current is 14 mA..
- 2) Using the table, the conversion factor for the current range of 0 to +20 VDC is 0.000625.
- 3) To determine the data value, the formula is used: Data = Input Current (mA) / Conversion Factor  $22400 = 14$  mA  $/ 0.000625$

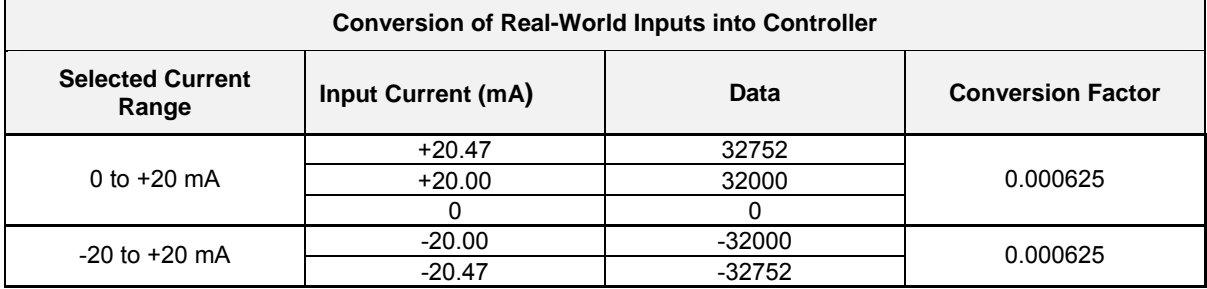

### **6 INSTALLATION / SAFETY**

**Warning:** Remove power from the OCS controller, CAN port, and any peripheral equipment connected to this local system before adding or replacing this or any module.

- a) All applicable codes and standards should be followed in the installation of this product.
- b) Shielded, twisted-pair wiring should be used for best performance.
- c) Shields may be terminated at the module terminal strip.
- d) In severe applications, shields should be tied directly to the ground block within the panel.
- e) Use the following wire type or equivalent:

Belden 8441.

For detailed installation and a handy checklist that covers panel box layout requirements and minimum clearances, refer to the hardware manual of the controller you are using. (See the Additional References section in this document.).

When found on the product, the following symbols specify:

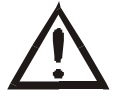

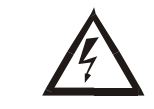

**Warning: Consult user documentation. Warning: Electrical Shock Hazard.** 

**WARNING:** To avoid the risk of electric shock or burns, always connect the safety (or earth) ground before making any other connections.

**WARNING:** To reduce the risk of fire, electrical shock, or physical injury it is strongly recommended to fuse the voltage measurement inputs. Be sure to locate fuses as close to the source as possible.

**WARNING:** Replace fuse with the same type and rating to provide protection against risk of fire and shock hazards.

WARNING: In the event of repeated failure, do not replace the fuse again as a repeated failure indicates a defective condition that will not clear by replacing the fuse.

**WARNING:** Only qualified electrical personnel familiar with the construction and operation of this equipment and the hazards involved should install, adjust, operate, or service this equipment. Read and understand this manual and other applicable manuals in their entirety before proceeding. Failure to observe this precaution could result in severe bodily injury or loss of life.

For detailed installation and a handy checklist that covers panel box layout requirements and minimum clearances, refer to the hardware manual of the controller you are using. (See the Additional References section in this document.):

- All applicable codes and standards need to be followed in the installation of this product.
- For I/O wiring (discrete), use the following wire type or equivalent: Belden 9918, 18 AWG or larger.

Adhere to the following safety precautions whenever any type of connection is made to the module.

- Connect the green safety (earth) ground first before making any other connections.
- When connecting to electric circuits or pulse-initiating equipment, open their related breakers. Do not make connections to live power lines.
- Make connections to the module first; then connect to the circuit to be monitored.
- Route power wires in a safe manner in accordance with good practice and local codes.
- Wear proper personal protective equipment including safety glasses and insulated gloves when making connections to power circuits.
- Ensure hands, shoes, and floor are dry before making any connection to a power line.
- Make sure the unit is turned OFF before making connection to terminals. Make sure all circuits are de-energized before making connections.
- Before each use, inspect all cables for breaks or cracks in the insulation. Replace immediately if defective.

# **7 ADDITIONAL REFERENCES**

The following information serves as a *general* listing of Horner controller products and other references of interest and their corresponding manual numbers. Visit our website listed in the Technical Support section to obtain user documentation and updates.

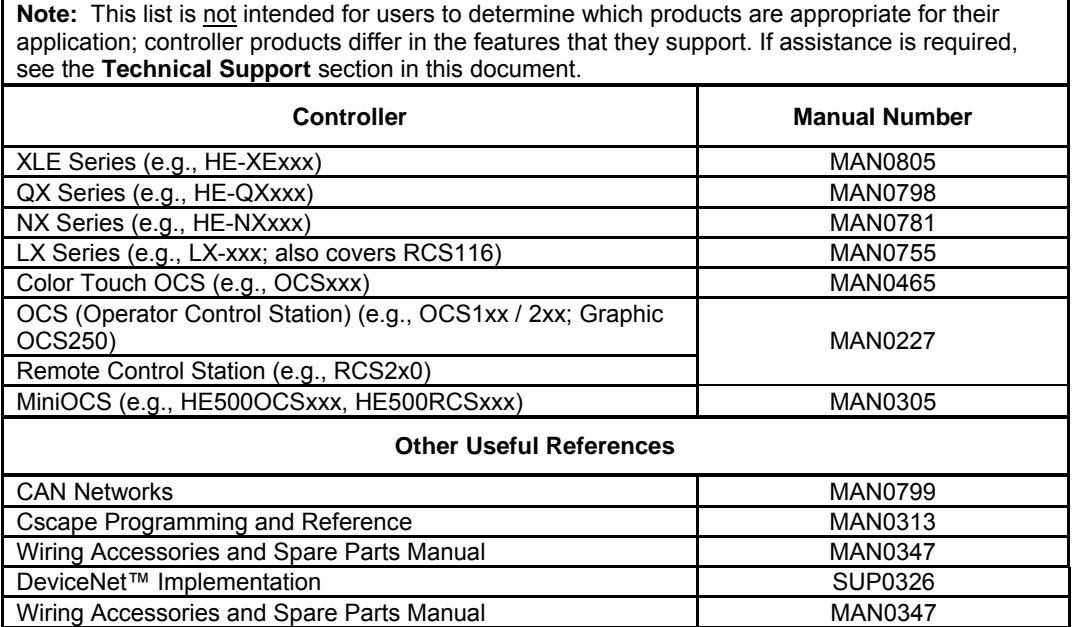

# **8 TECHNICAL SUPPORT**

For assistance and manual up-dates, contact Technical Support at the following locations:

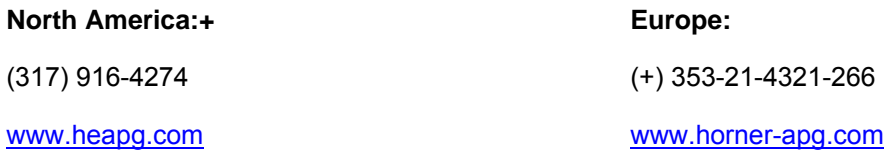

**NOTES**